# **Einführung in <sup>R</sup>**

### Marlene Müller

18. November 2008

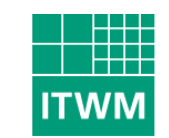

Fraunhofer Institut Techno- und Wirtschaftsmathematik

# **Inhaltsverzeichnis**

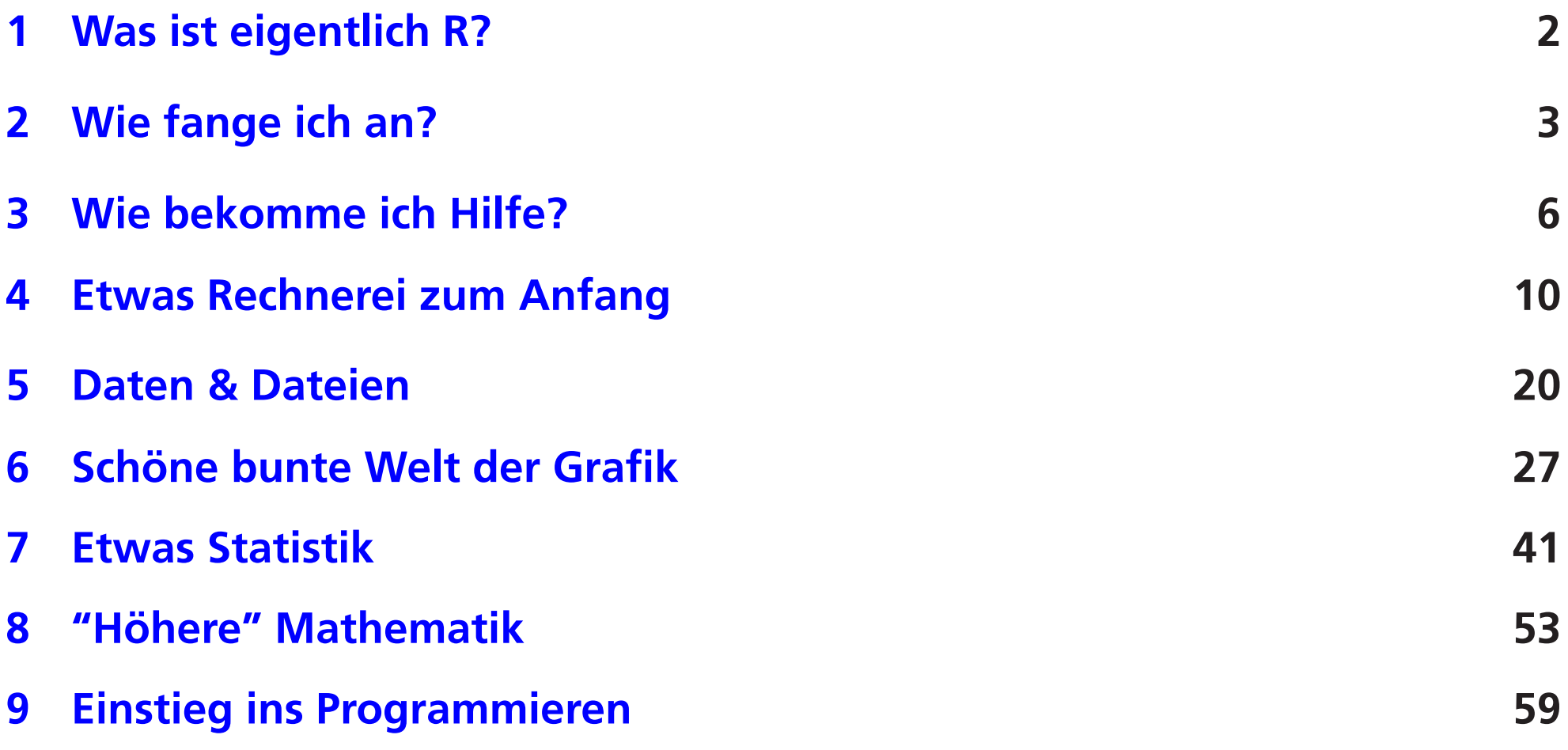

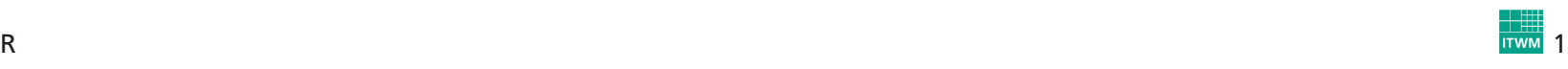

# <span id="page-2-0"></span>**<sup>1</sup> Was ist eigentlich R?**

**Programmiersprache S** <sup>=</sup> in den Bell Labs für Statistik, Simulation, Grafik entwickelt (<mark>Becker and [Chambers](#page-67-0); [1984](#page-67-0)</mark>)

- $\rightarrow$  S-PLUS: kommerzielle Implementation
- $\rightarrow$  R: Implementation unter GPL (GNU General Public License), offener Quellcode Quellcode
	- <sup>+</sup> interpretierter Programmcode, objektorientiert
	- <sup>+</sup> leicht erweiterbar durch eigene Routinen, Pakete, DLLs
	- <sup>+</sup> viele Grafikmöglichkeiten (im wesentlichen statisch)
	- + standardisiertes, einfach handhabbares Datenformat (data.frame)
	- <sup>+</sup> gut durchdachtes Format zur Anpassung von (Regressions-)Modellen
	- <sup>+</sup> aktive Entwicklergruppe, hilfreiche Mailingliste
	- bisher kein "Standard"-GUI
	- verfügbare Routinen/Pakete manchmal unübersichtlich
	- Bücher kommen erst langsam auf den Markt (S-Bücher teilweise nutzbar)

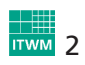

# <span id="page-3-0"></span>**<sup>2</sup> Wie fange ich an?**

<sup>R</sup> ist kommandozeilenorientiert, also am einfachsten durch Eingeben von Ausdrücken wie z.B.:

```
> 1+1
\lceil 1 \rceil 2
> 1+2*3^4[1] 163
> x <- 1; y <- 2
> x+y
[1] 3
> x <- seq(-pi,pi,by=0.1)
> plot(x,sin(x),type="l",col="red",main="Sinuskurve")
```
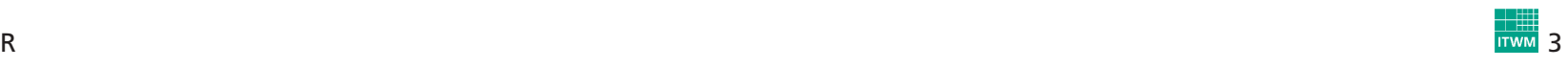

## **2.1 Arbeiten unter Unix/Linux**

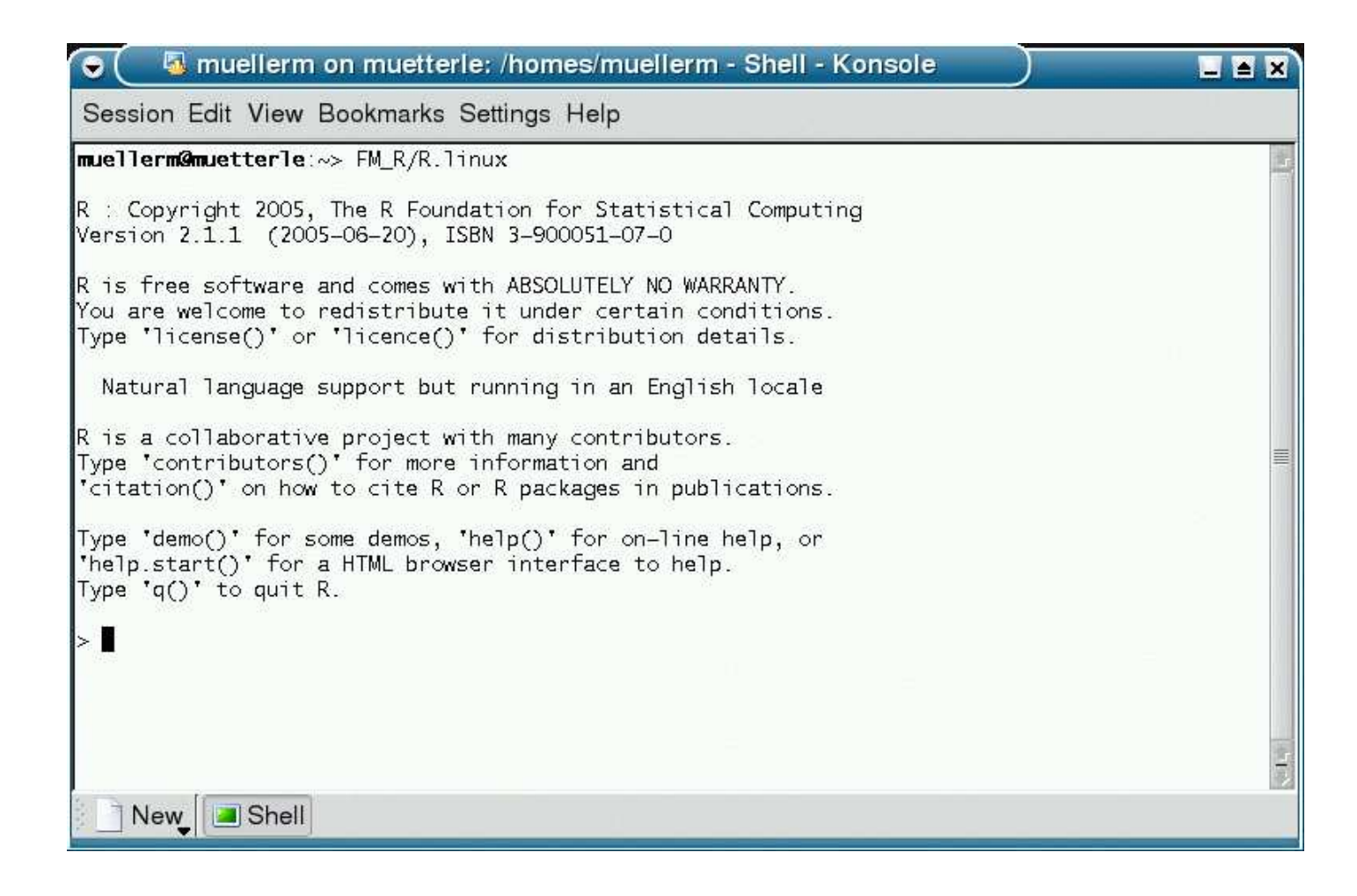

Abb. 1: <sup>R</sup> in einer Unix/Linux aufrufen

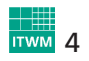

## **2.2 Arbeiten unter Windows**

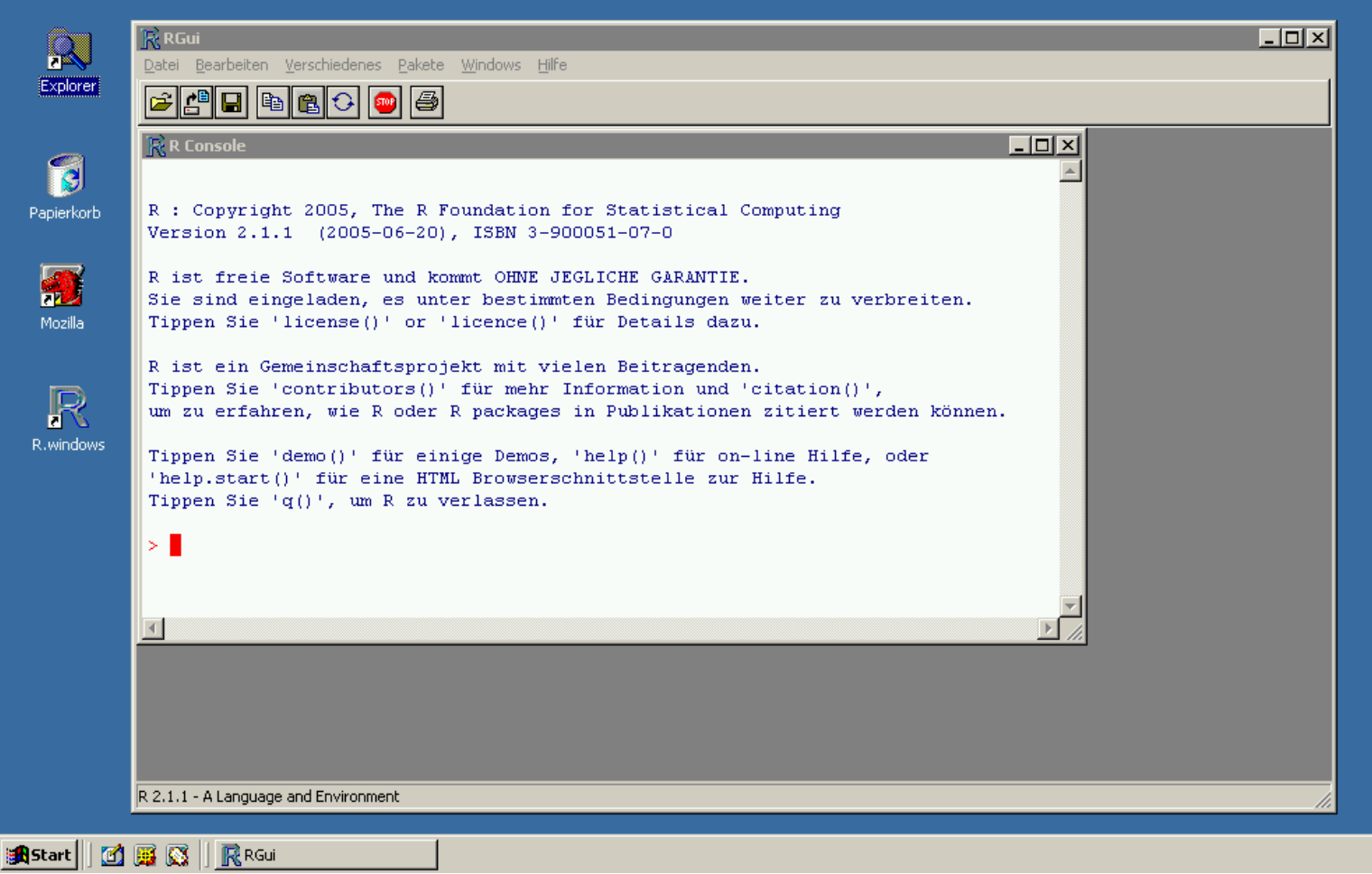

### Abb. 2: <sup>R</sup> im Windows-Desktop starten

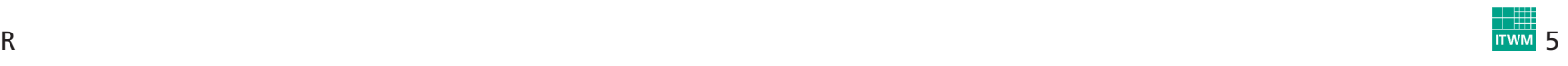

# <span id="page-6-0"></span>**<sup>3</sup> Wie bekomme ich Hilfe?**

# **3.1 Lokale Hilfeseiten**

- Hilfe zu einer Funktion: help(<Funktion>) oder ?<Funktion>
- Hilfe zu einem Package: library(help=<Package>)

Üblicherweise entsprechen die Hilfetexte im lokalen Hilfesystem denen inder Dokumentation zu den Packages.

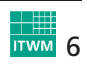

## **3.2 WWW**

#### •**<http://www.r-project.org>**

 R-Webseite, dort findet man insbesondere FAQs und eineGoogle-Site-Search, aber auch:

- Manuals [\(http://cran.r-project.org/manuals.html\)](http://cran.r-project.org/manuals.html) Einführung, Sprachdefinition, "Writing <sup>R</sup> Extensions" (DLLs, Packages), Einführungen in weiteren Sprachen (außer Englisch)
- **–** CRAN [\(http://cran.r-project.org\)](http://cran.r-project.org) Comprehensive <sup>R</sup> Archive Network (<sup>→</sup> Software zum Download)
- **–**Mailing-Listen (<sup>→</sup> Abschnitt [3.3\)](#page-8-0)
- **–**Bücher-Liste (<sup>→</sup> Abschnitt [3.4\)](#page-9-0)
- verwandte Projekte

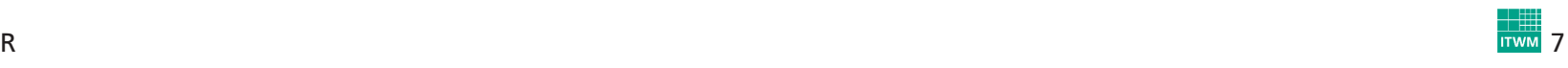

# **3.3 Mailing-Listen**

• R-help

<span id="page-8-0"></span> wichtigste Liste bei User-Fragen, beim Fragen aber auf alle Fälle <http://www.r-project.org/posting-guide.html> beachten!

→ auch als (Usenet-)NewsGroup [gmane.comp.lang.r.general](http://news.gmane.org/gmane.comp.lang.r.general) auf<br>http://news.gmane.org.verfügbar <http://news.gmane.org> verfügbar

- R-announce, R-packages, R-devel Ankündigungs-, Pakete-, Entwicklerlisten ( $\rightarrow$  eher für Spezialisten)
- R-sig-\* (special interests groups) u.a. R-sig-finance <sup>=</sup> Special Interest Group for 'R in Finance'

Zum Eintragen und für Archive siehe <http://www.r-project.org/mail.html> bzw. <http://news.gmane.org/index.php?prefix=gmane.comp.lang.r>.

Zur Suche hilfreich ist <http://www.rseek.org>.

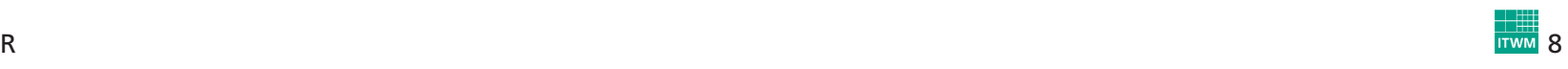

## **3.4 Bücher**

- <span id="page-9-0"></span>• [Dalgaard](#page-67-1) [\(2002](#page-67-1)): Introductory Statistics with <sup>R</sup>
- [Murrell](#page-67-2) [\(2005\)](#page-67-2): <sup>R</sup> Graphics
- [Ligges](#page-67-3) [\(2005](#page-67-3)): Programmieren mit <sup>R</sup>(siehe auch: [http://www.statistik.uni-dortmund.de/](http://www.statistik.uni-dortmund.de/~ligges/PmitR/)∼ligges/PmitR/)
- [Venables](#page-67-4) and Ripley [\(2002](#page-67-4)): Modern Applied Statistics with <sup>S</sup> (Ergänzungen u.a. für R: [http://www.stats.ox.ac.uk/pub/MASS3\)](http://www.stats.ox.ac.uk/pub/MASS3)
- [Venables](#page-67-5) and Ripley [\(2000](#page-67-5)): <sup>S</sup> Programming(siehe auch: [http://www.stats.ox.ac.uk/pub/MASS3/Sprog\)](http://www.stats.ox.ac.uk/pub/MASS3/Sprog)
- $\rightarrow$  weitere: <http://www.r-project.org/doc/bib/R-books.html>

# <span id="page-10-0"></span>**<sup>4</sup> Etwas Rechnerei zum Anfang**

### **Demos:**

demo() demo(graphics) # nette Grafiken ;-) demo(persp) # nette 3D-Grafiken  $i -$ )<br>demo(image) # besonders nette Grafi # besonders nette Grafiken  $i-$ )

### **Zuweisungen:**

```
x \le -1x \leftarrow 0 \rightarrow yx \le -y \le -z \le -NA # Missing<br>x \le -0/0 # Not a N
x \le -0/0 \qquad \qquad \qquad \# Not a Number (NaN)<br>x \le - NULL \qquad \qquad \# kein Wert
                               # kein Wert
x <- rnorm(100) # 100 N(0,1)-Zufallszahlen
hist(x, col="orange") # Histogramm
r <- hist(x, col="orange", freq=FALSE)
q < - seq(-5, 5,length=100)
ylim <- range(c(r$density,max(dnorm(g))))
hist(x, col="orange", freq=FALSE, ylim=ylim) # wieder dasselbe Histogramm?
                                                  # N(0,1)-Dichte dazu gezeichnet
```
### **Nützliche Tools:**

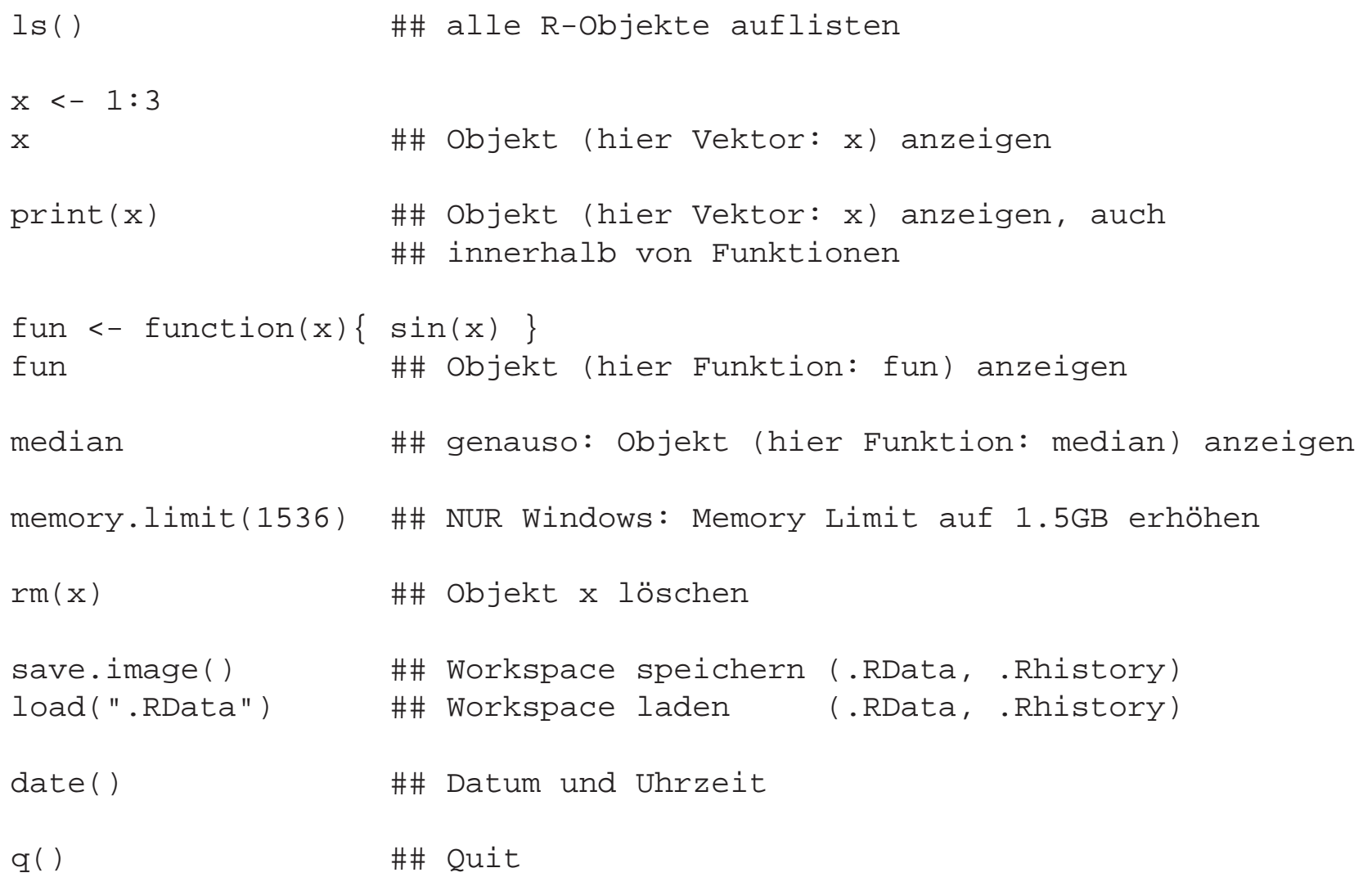

## **4.1 Datentypen**

### **numeric:**

 $x \le -1$ <sup>y</sup> <- pi # predefined pi <sup>=</sup> 3.1415926535898

### **character:**

 $x \leftarrow$  "a" <sup>y</sup> <- "Ein Text"

### **logical:**

```
x <- TRUE
y \leftarrow 1 > 2> y
```
[1] FALSE

Kompliziertere Datentypen sind durch Kombination dieser drei einfachenDatentypen in Form von Vektoren, Matrizen, Arrays und Listenkonstruierbar.

# **4.2 Vektoren, Matrizen, Arrays, ...**

### **Vektoren:**

```
x \leftarrow c(1, 2, 3)x \leftarrow 1:3y \leftarrow c(1,1,1)y \leftarrow rep(2,10)z \leftarrow as{\text{.}character}(1:3)z \le -c("a", "b", "c")length(z)names(x) < -zx[2:3]
x["b"]
```
Alle Elemente des Vektors sind vom gleichen Typ (numeric, character, logical)!

### **Matrizen:**

```
x \leftarrow 1:20x \leftarrow \text{matrix}(x, 5, 4) # \text{matrix}(x, \text{rows}, \text{ncol=4})x[2,3]
x[c(1,5),2:4]x[, 2:4]
dim(x)
nrow(x)
ncol(x)length(x)
as.vector(x)dimnames(x) <- list(paste("row",1:nrow(x), sep=""),c("a","b","c","d"))
x[, "b"]

x[,c("a","b")]
```
### Alle Elemente der Matrix sind vom gleichen Typ (numeric, character, logical)!

### **Vektoren aus Vektoren konstruieren:**

 $x \leftarrow c(2, 6, 3)$  $y \leftarrow 1:3$  $c(x,y)$   $\qquad$  # aneinander hängen  $c(x,1:5,y,6)$  # aneinander hängen

### **Matrizen aus Vektoren konstruieren:**

 $x \leftarrow c(2, 6, 3)$  $y \leftarrow 1:3$  $\text{cbind}(x,y)$  # vertikal zusammensetzen<br>  $\text{rbind}(x,y)$  # horizontal zusammensetzen rbind(x,y) # horizontal zusammensetzen  $cbind(x,y,rep(0,3))$  # vertikal zusammensetzen

### **Arrays:**

```
x \leftarrow 1:60x \leftarrow \text{array}(x, c(5, 4, 3))x[2,3,1]
x[1,2:4,3]x[, 1]
dim(x)
nrow(x)
ncol(x)length(x)
as.vector(x)dimnames(x) <- list(paste("row",1:nrow(x), sep=""),c("a","b","c","d"),c("x","y","z"))
```
### Alle Elemente des Arrays sind vom gleichen Typ (numeric, character, logical)!

### **Listen:**

```
x <- list(Eins=11:15, Zwei=c("a","b","c"), Drei=(1:4) > 0)
y \leftarrow list(x=x, Vier=1:3)
x$Eins
y$x$Einsy$Vier
y[[2]]length(x)
length(y)y$Fuenf < - names(x)
```
Listen enthalten Objekte verschiedenen Typs, die Objekte können mit\$<Name> über ihren Namen oder mit [[<Nummer>]] über ihre Nummer angesprochen werden.

### **Datenmatrizen:**

 $x$  <- data.frame(N=11:14, C=c("a","b","c","d"), L= $(1:4) > 0$ )  $dim(x)$  nrow(x) ncol(x)length(x) as.vector(x)names(x) $x[2,3]$  x[,2:3] $x$ [, 2] x[,"C"]x\$C

Datenmatrizen sind Listen, bei denen alle Spalten die gleiche Länge haben. → Excel-Tabellen, als .csv abgespeichert, werden typischerweise als<br>Datenmatrix (data frame) in R eingelesen Datenmatrix (data.frame) in <sup>R</sup> eingelesen.

## **4.3 Operationen (elementweise bzw. vektor-/matrixweise)**

```
x \le - matrix( 1:20, 5, 4) # 5x4 Matrix
x+1; x-1; x*1; x/1<br>sin(x); exp(x)*1; x/1 # elementweise Operationen
                                # elementweise Funktionsaufrufe
y \leftarrow 1:5x*# elementweise Multiplikation
z \le -1:4x 2 * 2 7# Matrixmultiplikation
min(x) # Minimum aller Elemente von x<br>apply(x.1.min) # Zeilenminima
apply(x,1,min)<br>apply(x,2,min)
                                # Spaltenminima
y \le -c (TRUE, TRUE, FALSE, FALSE)<br>y \& T R U E, # ele
y & TRUE                           # elementweise logische Operation (''UND'')<br>y | FALSE                 # elementweise logische Operation (''ODER''
                                # elementweise logische Operation (''ODER'')
!y # elementweise logische Operation (''NICHT'')
y && TRUE # ABER: hier gilt nur das erste Ergebnis! (''UND'')
                                # ABER: hier gilt nur das erste Ergebnis! (''ODER'')
```
# **<sup>5</sup> Daten & Dateien**

### **Beispiel-Datei in Excel:**

<span id="page-20-0"></span>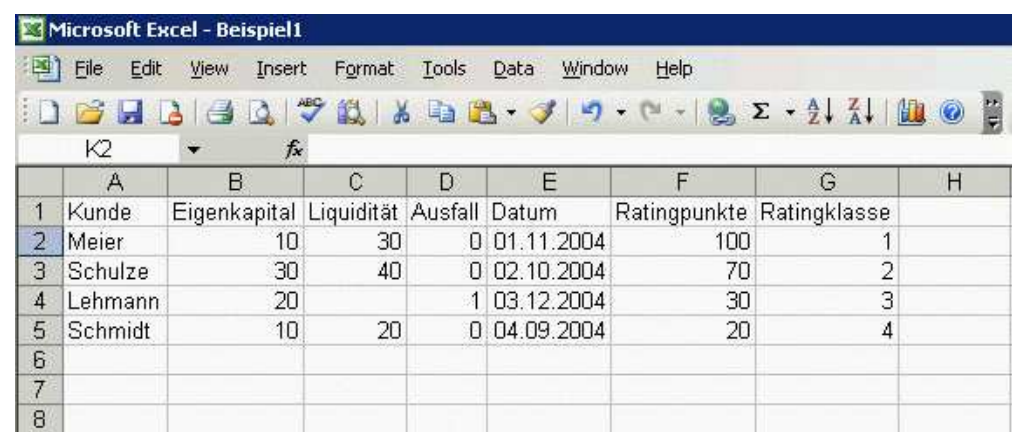

# $\rightarrow$  unter Excel als CSV speichern: Beispiel1.csv

Kunde;Eigenkapital;Liquidität;Ausfall;Datum;Ratingpunkte;RatingklasseMeier;10;30;0;01.11.2004;100;1 Schulze;30;40;0;02.10.2004;70;2Lehmann;20;;1;03.12.2004;30;3Schmidt;10;20;0;04.09.2004;20;4

# **5.1 CSV-Dateien lesen und Speichern**

### **Lesen der Datei Beispiel1.csv:**

```
x <- read.csv("Beispiel1.csv", sep=";")
```

```
dim(x)
```
names(x)

x

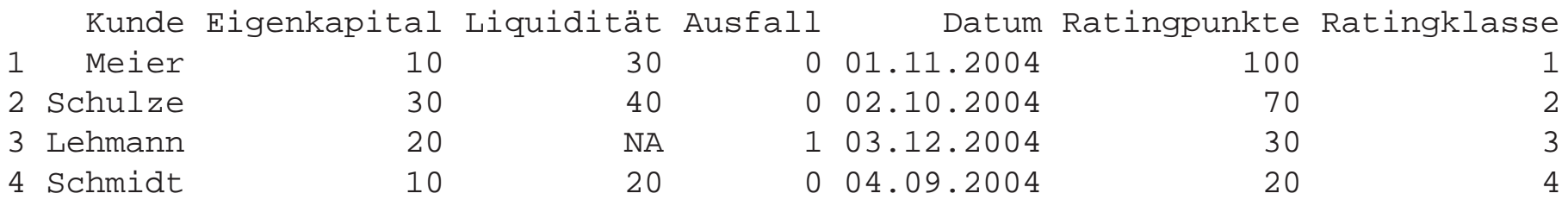

### **Schreiben der Daten in Beispiel2.csv:**

write.table(x,file="Beispiel2.csv",sep=";",row.names=FALSE,quote=FALSE)

**Andere Funktionen zum Lesen:**

- read.table (Daten im ASCII-Format)
- scan (scannt beliebige Textdatei, eigene Nachbearbeitung erforderlich)

### **Funktionen zum evtl. Konvertieren von Spalten:**

• as.numeric, as.character, as.factor

### **Andere Möglichkeiten der Kommunikation mit Excel (nicht getestet ;-)):**

- RODBC (Zugriff auf Excel oder Access als Datenbank)
- R-Excel-Interface über DCOM-Server [\(http://cran.at.r-project.org/contrib/extra/dcom](http://cran.at.r-project.org/contrib/extra/dcom))

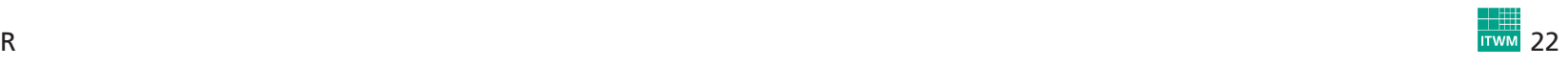

## **5.2 Zufallszahlen und Verteilungen**

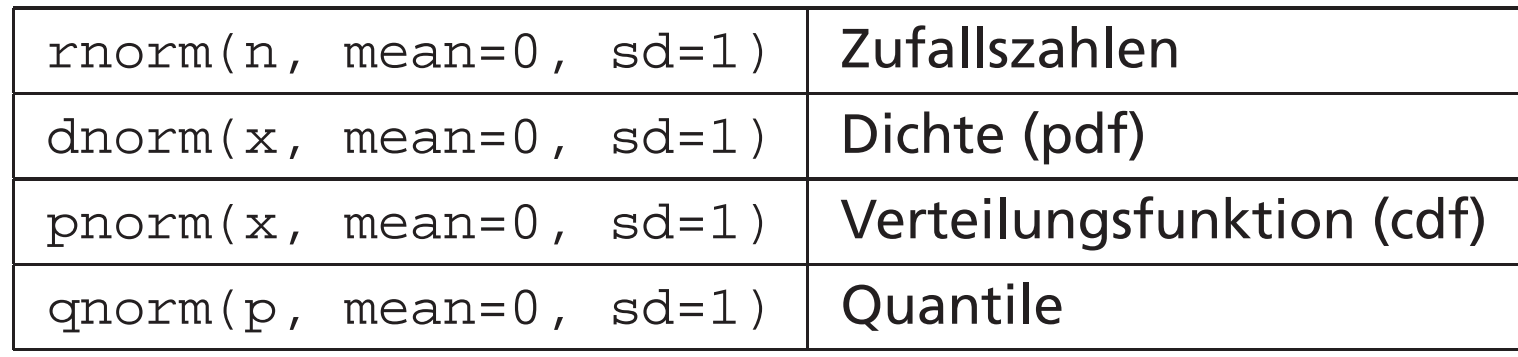

### **Beispiel Normalverteilung:**

### **nach gleichem Muster:**

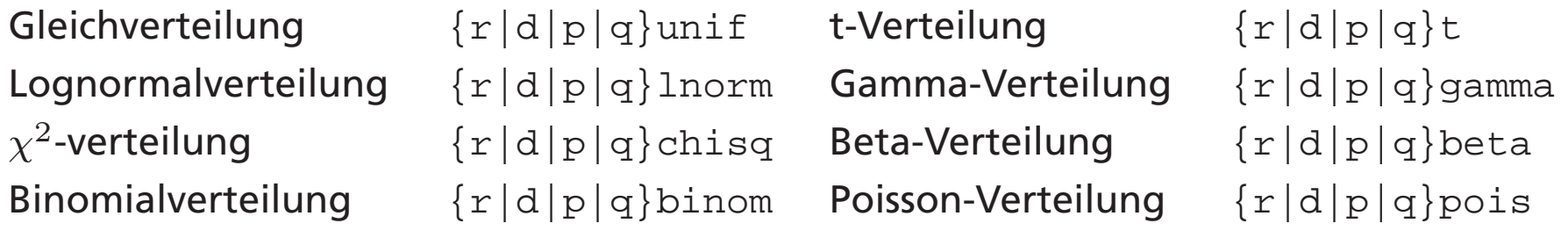

 $\rightarrow$  bei Bedarf den vorher Seed mit  $\texttt{set}$  .  $\texttt{seed}$  setzen

. . .

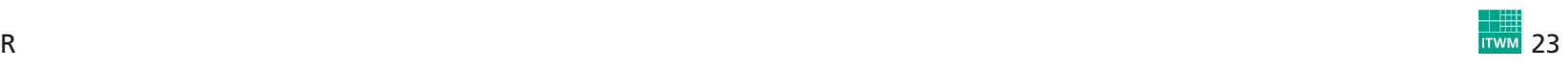

## **5.3 R-Skriptdateien**

### **Skript mit R-Befehlen einlesen:**

> source("MeinProgramm.R")

### **R-Output in Datei abspeichern:**

sink("MeinOutput.txt") # ab jetzt alle Ausgaben in Datei # und nun wieder auf den Bildschirm

### **Normal- vs. t-verteilung:**

```
x \leftarrow \text{rnorm}(100)mean(x)sd(x)
```

```
plot(rnorm(10000), rnorm(10000))
```

```
x \leftarrow \text{seq}(-5, 5, \text{by}=0.1)plot(x, dnorm(x), type="l", col="black", lwd=2)
lines(x, dt(x, df=1), col='blue")lines(x, dt(x, df=5), col="orange")
lines(x, dt(x, df=20), col="red")
```
qnorm(0.95)qnorm(0.975)

### **Multivariate Normalverteilung:**

```
library(help=mvtnorm)library(mvtnorm)mu \leftarrow c(0,0) # means
sigma \leftarrow c(1,1) # std.dev.
rho <- 0.5 # correlation
S \leftarrow matrix(NA, 2.2)diag(S) <- sigma<sup>2</sup>2
S[1,2] <- S[2,1] <- rho
*prod(sigma)x <- rmvnorm(n=10000, mean=mu, sigma=S)
plot(x)x <- seq(-5
*sigma[1]+mu[1], 5
*sigma[1]+mu[1], length = 50)
y <- seq(-5
*sigma[2]+mu[2], 5
*sigma[2]+mu[2], length = 50)
f \leq function(x,y) { dmvnorm(cbind(x,y), mean=mu, sigma=S) }
z \leftarrow \text{outer}(x, y, f)persp(x, y, z, theta = 10, phi = 20, expand = 0.5, col = "lightblue", shade = 0.75)
```
# <span id="page-27-0"></span>**<sup>6</sup> Schöne bunte Welt der Grafik**

### **Kreditausfalldaten:**

```
file <- read.csv("kredit.csv",sep=";")
y <- 1-file$kredit # default set to 1
prev <- (file$moral >2)+0 # previous loans were OK
employ <- (file$beszeit >1)+0 # employed (>=1 year)
dura <- (file$laufzeit)
d9.12 \leftarrow ((file$laufzeit >9)&(file$laufzeit <=12)) +0 # 9 < duration <= 12
d12.18 <- ((file$laufzeit >12)&(file$laufzeit <=18))+0 # 12 < duration <= 18
d18.24 <- ((file$laufzeit >18)&(file$laufzeit <=24))+0 # 18 < duration <= 24<br>d24 <- (file$laufzeit >24)+0 <br># 24 < duration
d24 <- (file$laufzeit >24)+0 # 24 < duration
amount <- file$hoehe # amount <- file$hoehe # amount of loan<br>age <- file$alter # age of applicant
age <- file$alter # age of applicant
savings <- (file$sparkont > 4)+0<br>
phone   <- (file$telef==1)+0<br>
# applicant has telephone
phone <- (file$telef==1)+0 # applicant has telephone
foreign <- (file$gastarb==1)+0 # non-german citizen
purpose <- ((file$verw==1)|(file$verw==2))+0 # loan is for a car
house \leftarrow (file$verm==4)+0
```
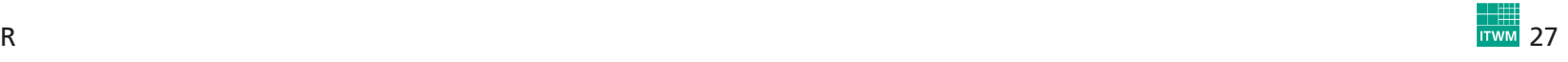

## **6.1 Balkendiagramme**

# $\rightarrow$  grafische Darstellung der Häufigkeitsverteilung diskreter Merkmale

```
table(dura) ## Häufigkeitstabelle
barplot(table(dura), col="cyan", main="Duration of Loan")
                                  ## absolute Häufigkeiten
barplot(table(dura)/length(dura), col="cyan", main="Duration of Loan")
                                  ## relative Häufigkeiten
par(mfrow=c(1,3)) # 1 Zeile, 3 Spalten im Display
barplot(table(dura), col="cyan", main="Duration of Loan")
barplot(table(savings), col="orange", main="Savings >1000 DM")
barplot(table(house), col="magenta", main="House Owner")
par(mfrow=c(1,1)) # Display-Teilung zurücksetzen!
```
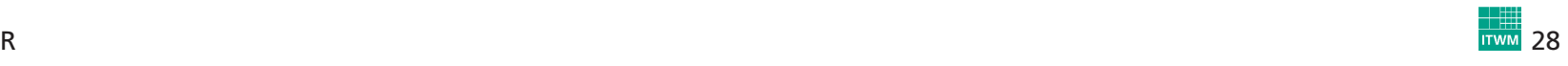

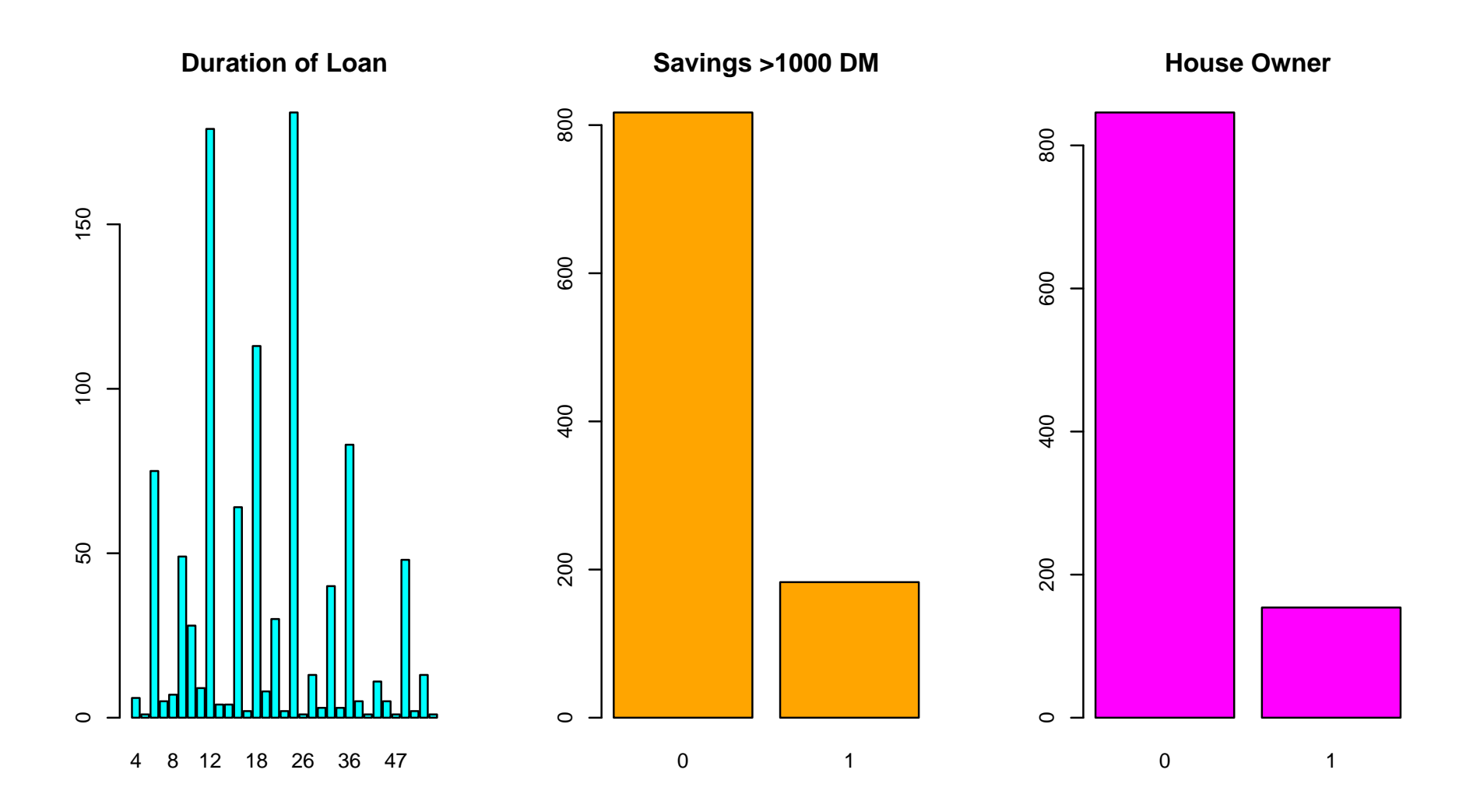

Abb. 3: Beispiele für Balkendiagramme: Laufzeit des Kredits (links), Spareinlagen (mitte) und Immobilienbesitz (rechts)

## **6.2 Boxplots**

### → grafische Darstellung von Ausreißern, Minimal-/Maximalwerten (die<br>keine Ausreißer sind), 25%- 50% 75%-Quantilen keine Ausreißer sind), 25%-,50%,75%-Quantilen

boxplot(age)boxplot(age, horizontal=TRUE)

boxplot(age, col="gray",horizontal=TRUE)

boxplot(age  $\sim$  y, col=c("gray","red"),horizontal=TRUE, main="Age vs. Y") boxplot(amount  $\sim$  y, col=c("gray","red"),horizontal=TRUE, main="Amount vs. Y")

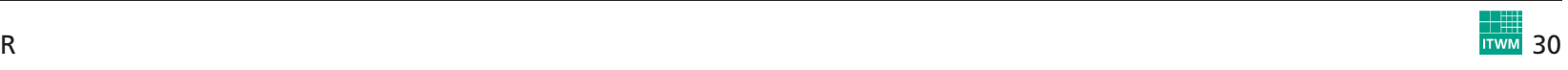

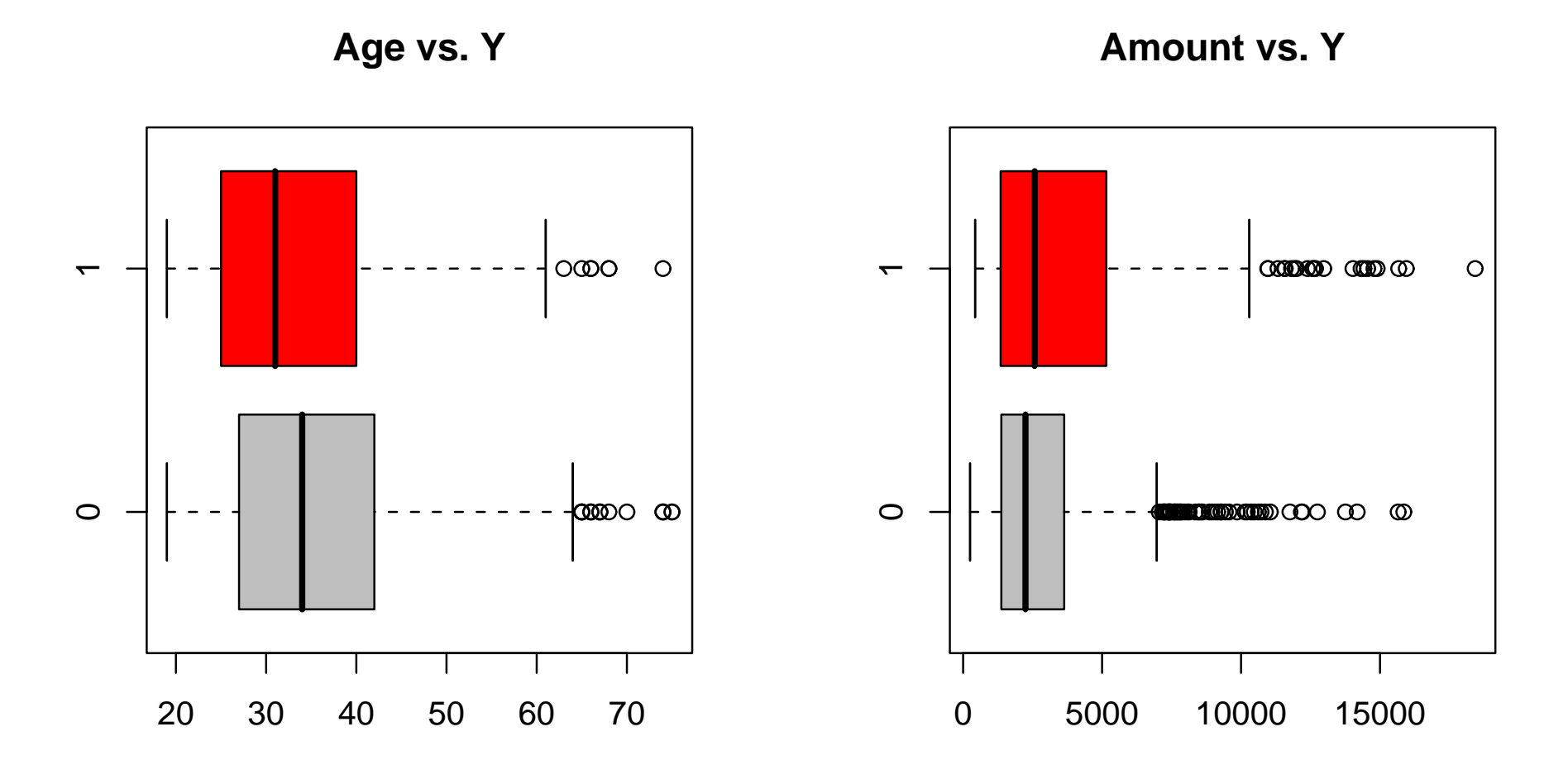

Abb. 4: Alter des Kreditnehmers (links) und Kreditbetrag (rechts) gegen Ausfallbeobachtung (1 = Ausfall,  $0 =$  Nichtausfall)

## **6.3 Histogramme**

# $\rightarrow$  grafische Darstellung der Häufigkeitsverteilung stetiger Merkmale

```
hist(age)
hist(age, freq=FALSE)
hist(age, freq=FALSE, col="gray")
hist(amount, freq=FALSE, col="gray", main="Amount")
xx <- seq(min(<i>amount</i>), max(<i>amount</i>), length=100)lines(xx, dnorm(xx, mean(amount), sd(amount)), col="red")
lines(xx, dlnorm(xx, mean(log(amount)), sd(log(amount))), col="green", lwd=2)
## mit kleineren Intervallen und besserer vertikaler Skalierung
b \leftarrow seq(0, 20000, by=1500)h <- hist(amount, freq=FALSE, breaks=b, plot=FALSE) ## Histogramm ohne Grafik
xx <- seq(min(amount),max(amount), length=100)
d1 <- dnorm(xx, mean(amount), sd(amount)) ## Normal-Dichte
d2 <- dlnorm(xx, mean(log(amount)), sd(log(amount))) ## LogNormal-Dichte
ylim <- range( c(h$density, d1, d2) )
hist(amount, freq=FALSE, breaks=b, col="gray", main="Amount", ylim=ylim)
lines(xx, d1, col="red")
lines(xx, d2, col="green", lwd=2)
```
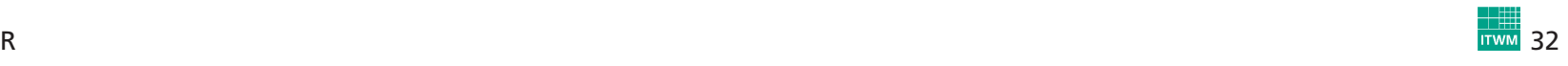

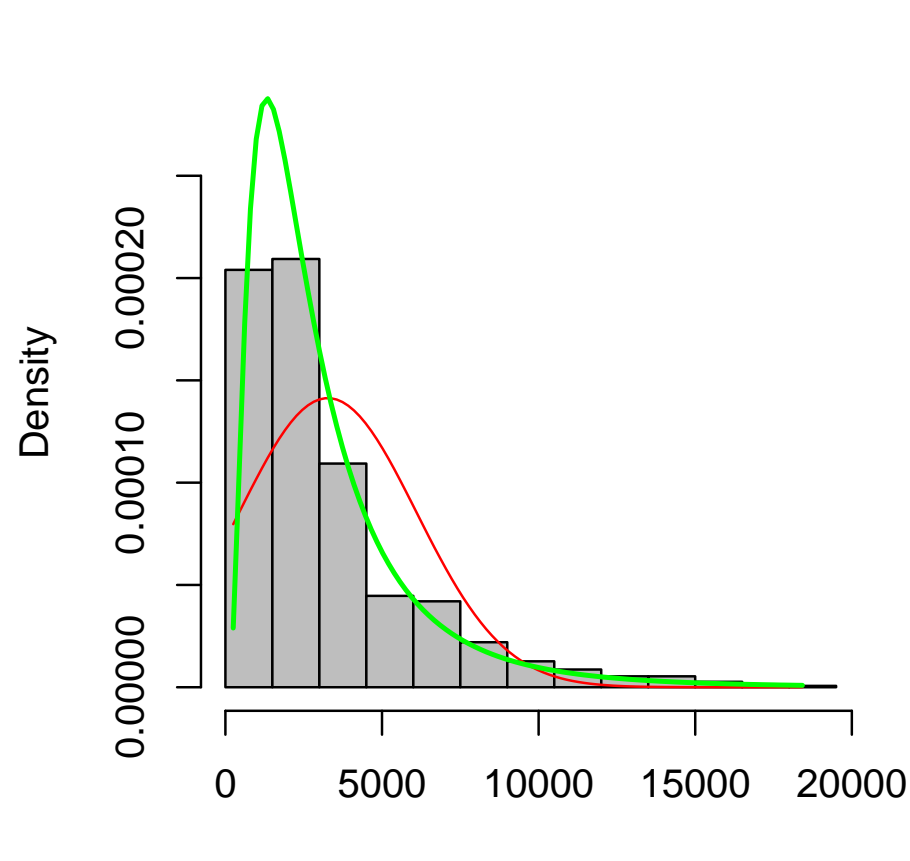

**Amount**

amount

Abb. 5: Verteilung des Kreditbetrags, Histogramm im Vergleich mit Normalund LogNormaldichte

## **6.4 Scatterplots und Kurven**

# $\rightarrow$  Punktwolken ...

```
plot(age, amount)
color <- 1
*(y==1) + 2
*(y==0)
plot(age, amount, col=color)
color <- rep("", length(age))
color[y==1] <- "red"
color[y==0] <- "blue"
plot(age, amount, col=color)
plot(1:20,1:20,col=1:20, pch=1:20)
text(1:20,1:20,labels=as.character(1:20), pos=4)symbol <- 8
*(y==1) + 1
*(y==0)
plot(age, amount, col=color, pch=symbol)
```
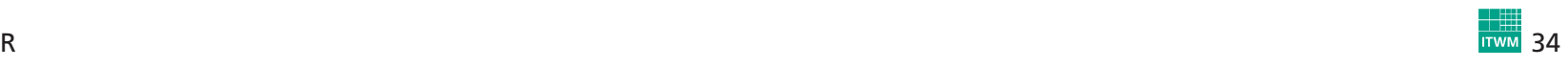

# $\rightarrow$  ... oder Linien oder beides

```
x \leftarrow \text{seq}(-\text{pi}, \text{pi}, \text{length}=100)plot(x, sin(x), type='l")lines(x, cos(x), col='red")logit \leftarrow glm(y \sim age, family=binomial(link = "logit"))
plot(age, logit$fitted.values)
plot(age, logit$fitted.values, type="l") ## nicht so, sondern ...
o <- order(age)
plot(age[o], logit$fitted.values[o], type="l") ## ... so! (sortiert)
plot(age[o], logit$fitted.values[o], type="l", lwd=2, ylim=c(0,1))
title("PDs")
points(age, y, col="red", pch=3, cex=0.5)
```
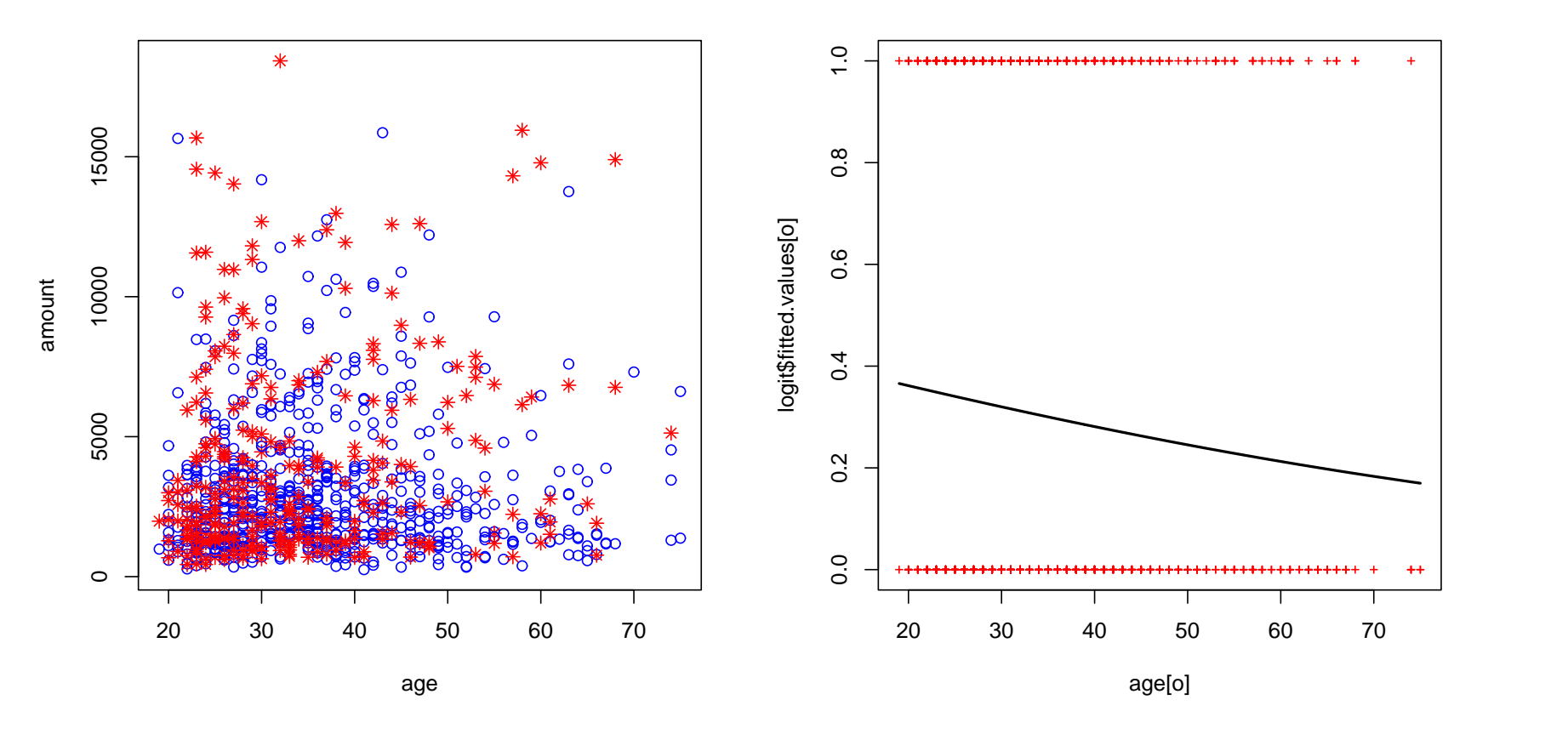

**PDs**

Abb. 6: Scatterplot von Alter vs. Kreditbetrag (links), Logit-Ausfallwahrscheinlichkeiten (rechts)

# **6.5 Dreidimensionale Darstellung**

# $\rightarrow$  Oberflächen, Punktwolken und Konturkurven

```
## Bivariate Normalverteilungsdichte
library(mvtnorm)
x <- y <- seq(-5, 5, length = 50)
f <- function(x,y) { dmvnorm(cbind(x,y)) }
z \leftarrow outer(x, y, f)persp(x, y, z, theta = 10, phi = 20, expand = 0.5, col = "lightblue")
persp(x, y, z, theta = 10, phi = 20, expand = 0.5, col = "lightblue", shade = 0.75)
## Konturkurven der bivariaten Normalverteilungsdichte
x \le -y \le -\text{seq}(-5, 5, \text{length} = 150)z \leftarrow \text{outer}(x, y, f)contour(x, y, z, nlevels=20)
contour(x, y, z, nlevels=20, col=rainbow(20))contour(x, y, z, nlevels=20, col=rainbow(20), labels="")## Dreidimensionale normalverteilte Daten
library(scatterplot3d)
x <- matrix(rnorm(15000),ncol=3)
scatterplot3d(x)
scatterplot3d(x, angle=20)
```
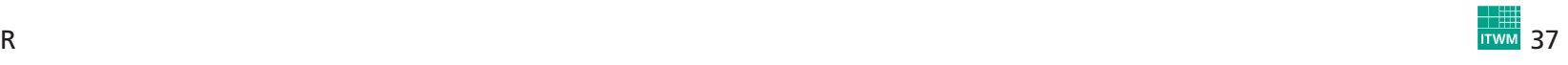

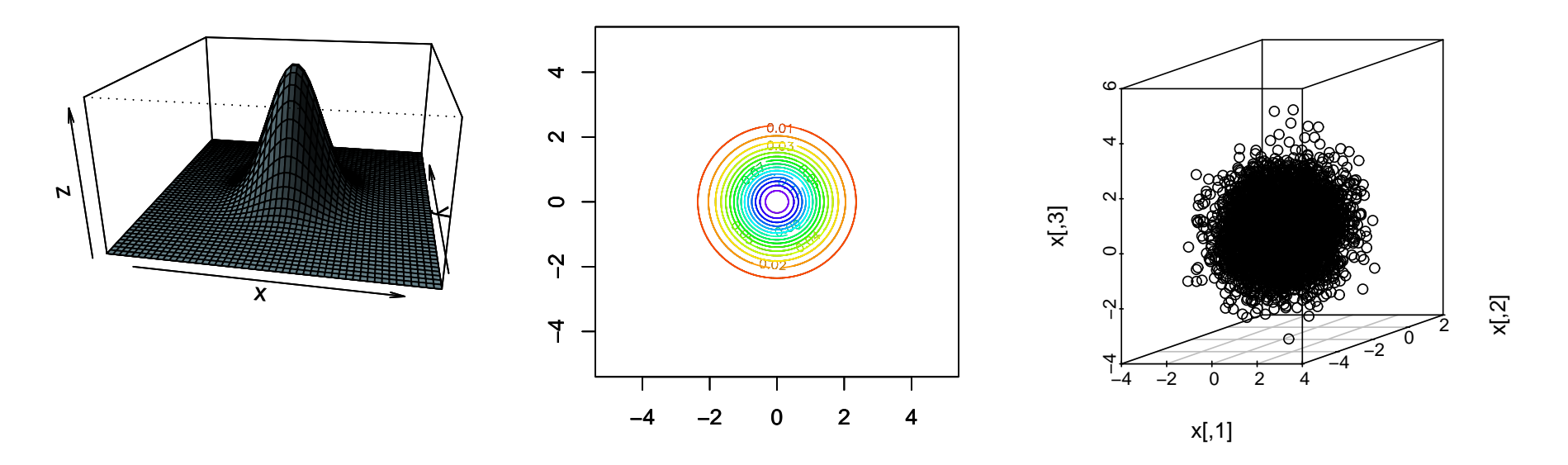

Abb. 7: Bivariate Normalverteilungsdichte: 3D-Darstellung (links) und Konturkurven (mitte); 3D-Scatterplot (rechts)

## **6.6 Gestaltungsmöglichkeiten**

# **Direkt in den Grafikroutinen:** → Hilfe dazu mit ?par

- Farben setzen mit  $\text{col} = \ldots$ (Generierung von→ ?rainbow, ?rgb, ?col2rgb )
- $\bullet\,$  Symbole setzen mit  ${\tt pch}\texttt{=}\dots$ , Größen mit  ${\tt cex}\texttt{=}\dots$
- Titel setzen mit  $main = ...$ , Achsenlabels mit  $x$ lab=...,  $y$ lab=...
- Zeichenbereich setzen mit  $xlim=...$ ,  $ylim=...$

### **Nach Zeichnen einer Grafik:**

- Linien und Punkte mit lines(...) bzw. points(...) ergänzen
- Labels (Texte) mit text(...) ergänzen
- Titel mit title(...) ergänzen
- Legende mit legend(...) ergänzen

## **6.7 Grafiken speichern**

## • PostScript:

```
x \leftarrow \text{matrix}(rnorm(5000), ncol=2)plot(x)
postscript(file = "MeinPlot.ps", width = 5, height = 5.5, horizontal = FALSE)
plot(x)
dev.off()
```
• andere Formate sind u.a. pdf, pictex, xfig, png, jpeg $\rightarrow$  siehe ?Devices

# <span id="page-41-0"></span>**<sup>7</sup> Etwas Statistik**

### **Kreditausfalldaten:**

```
file <- read.csv("kredit.csv",sep=";")
y <- 1-file$kredit
prev <- (file$moral >2)+0 # previous loans were OK
employ <- (file$beszeit >1)+0 # employed (>=1 year)
dura <- (file$laufzeit)
d9.12 \leftarrow ((file$laufzeit >9)&(file$laufzeit <=12)) +0 # 9 < duration <= 12
d12.18 <- ((file$laufzeit >12)&(file$laufzeit <=18))+0 # 12 < duration <= 18
d18.24 <- ((file$laufzeit >18)&(file$laufzeit <=24))+0 # 18 < duration <= 24<br>d24 <- (file$laufzeit >24)+0 <br># 24 < duration
d24 <- (file$laufzeit >24)+0 # 24 < duration
amount <- file$hoehe # amount <- file$hoehe # amount of loan<br>aqe <- file$alter # aqe of applicant
age <- file$alter # age of applicant
savings <- (file$sparkont > 4)+0<br>
phone   <- (file$telef==1)+0<br>
# applicant has telephone
phone <- (file$telef==1)+0 # applicant has telephone
foreign <- (file$gastarb==1)+0 # non-german citizen
purpose <- ((file$verw==1)|(file$verw==2))+0 # loan is for a car
house \leftarrow (file$verm==4)+0
```
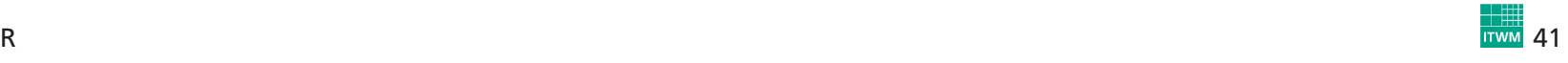

## **7.1 Kennzahlen**

kredit <- data.frame(y,age,amount,dura,prev,savings,house)

```
summary(kredit)mean(kredit$age)sd(kredit$age)
var(kredit$age)cov(kredit[, 1:3])
cor(kredit[,1:3])median(kredit$age)
quantile(kredit$age,c(0.1,0.5,0.9))library(help=e1071)library(e1071)
skewness(kredit$age)
kurtosis(kredit$age)skewness(rnorm(1000))
kurtosis(rnorm(1000))
```
## **7.2 Tabellen**

```
length(kredit$age)
length(unique(kredit$age))
```

```
table(kredit$age)
table(kredit$dura)
table(kredit$savings)
```

```
table(kredit$y, kredit$savings)
table(kredit$y, kredit$savings)/nrow(kredit)
```
table(kredit\$y, kredit\$savings, kredit\$house)

```
unique(kredit[,c("y","savings","house")])
```
## **7.3 Regressions- und Zeitreihenanalyse**

### **7.3.1 Lineare Regression**

```
plot(kredit$age, kredit$dura)
lm \leftarrow lm( dura \sim age, data=kredit)summary(lm) ## Abhängigkeit von Alter
o <- order(kredit$age)
lines(kredit$age[o], lm$fitted.values[o], col="red", lwd=2)
lm2 \leftarrow lm(dura \sim aqe + amount, data=kredit)summary(lm2) ## Abhängigkeit von Alter+Betrag
lm3 <- lm( dura ~ amount, data=kredit)
summary(lm3) ## Abhängigkeit von Betrag
plot(kredit$amount, kredit$dura)
o <- order(kredit$amount)
lines(kredit$amount[o], lm3$fitted.values[o], col="red", lwd=2)
lm4 \leftarrow lm(dura \sim amount + I(amount \cdot 2), data=kredit)
summary(lm4) ## Abhängigkeit von Betrag (quadr.)
lines(kredit$amount[o], lm4$fitted.values[o], col="blue", lwd=2)
```
# $\rightarrow$  Laufzeit des Kredits hängt klar vom Kreditbetrag ab:

```
> summary(lm4)
Call:
lm(formula = dura ~ amount + I(amount^2), data = kredit)
Residuals:Min10 Median 30 Max
-34.6115 -5.5761 -0.9547 5.0850 42.1110Coefficients:Estimate Std. Error t value Pr(>|t|)(Intercept) 8.410e+00 6.516e-01 12.906 < 2e-16 ***
amount 4.855e-03 2.961e-04 16.393 < 2e-16 ***I(\text{amount}^2) -1.815e-07 2.309e-08 -7.863 9.7e-15 ***
- - - Signif. codes: 0 '***' 0.001 '**' 0.01 '*' 0.05 '.' 0.1 ' ' 1
Residual standard error: 9.144 on 997 degrees of freedom
Multiple R-Squared: 0.4262, Adjusted R-squared: 0.425
F-statistic: 370.3 on 2 and 997 DF, p-value: < 2.2e-16
```
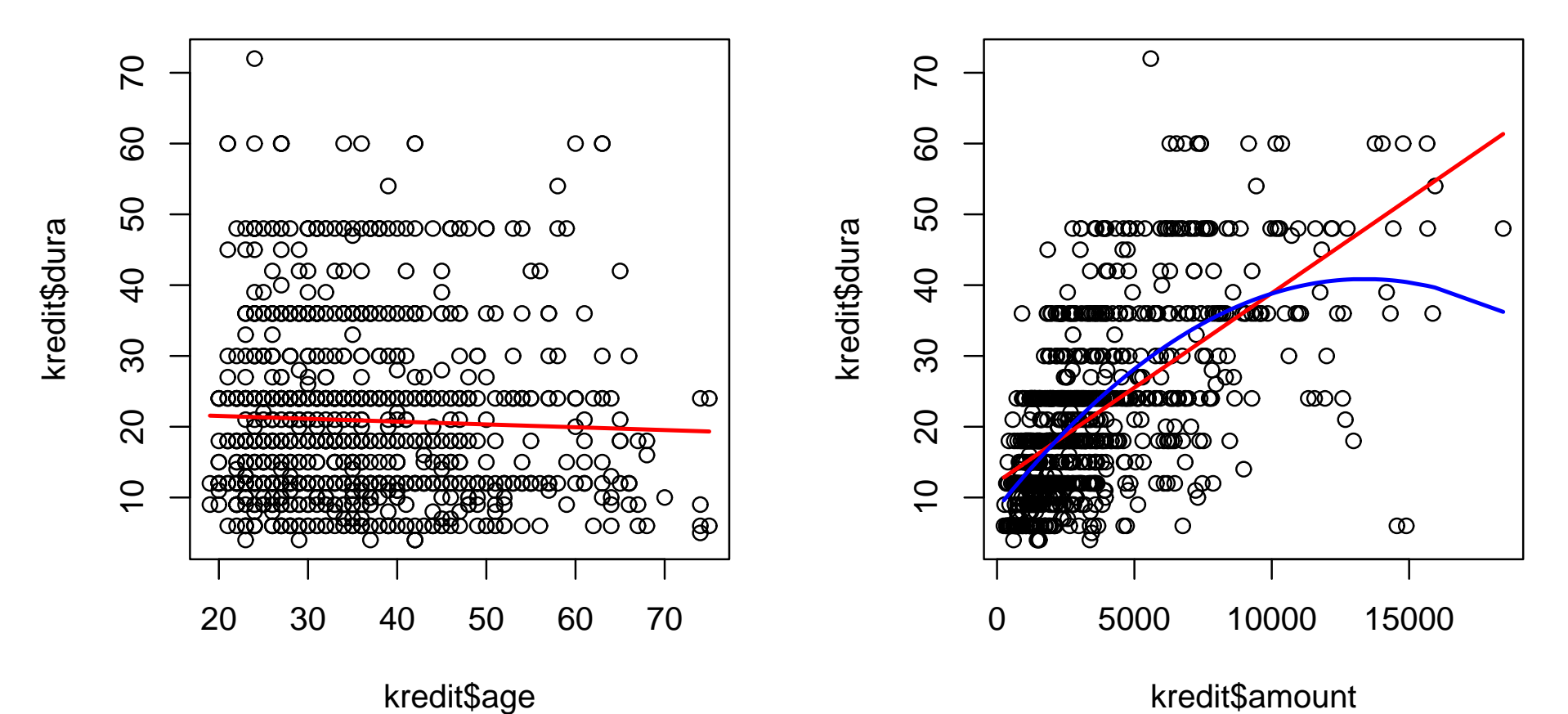

 Abb. 8: Abhängigkeit der Kreditlaufzeit vom Alter (links) und vom Kreditbetrag (rechts)

### **7.3.2 Generalisiertes Lineares Modell (GLM)**

# $\rightarrow$  Schätzung der Ausfallwahrscheinlichkeiten

```
logit \leq qlm(y \sim age + amount + dura + prev + savings + house,
             family=binomial(link = "logit"))
summary(logit)logit2 <- qlm(y ~ age + amount + I(amount^2) + dura + prev + savings + house,
              family=binomial(link = "logit"))
summary(logit2)
```
# $\rightarrow$  Ausfallwahrscheinlichkeiten hängen u.a. nichtlinear vom Betrag ab:

```
> summary(logit2)
Call:\texttt{glm}(\texttt{formula = y ~ age + amount + I}(\texttt{amount}^2) + \texttt{dura + prev +}savings + house, family = binomial(\text{link} = "logit"))Deviance Residuals:<br>Min 10
                Min 1Q Median 3Q Max
-2.1244 - 0.8495 - 0.6196
```
Coefficients:

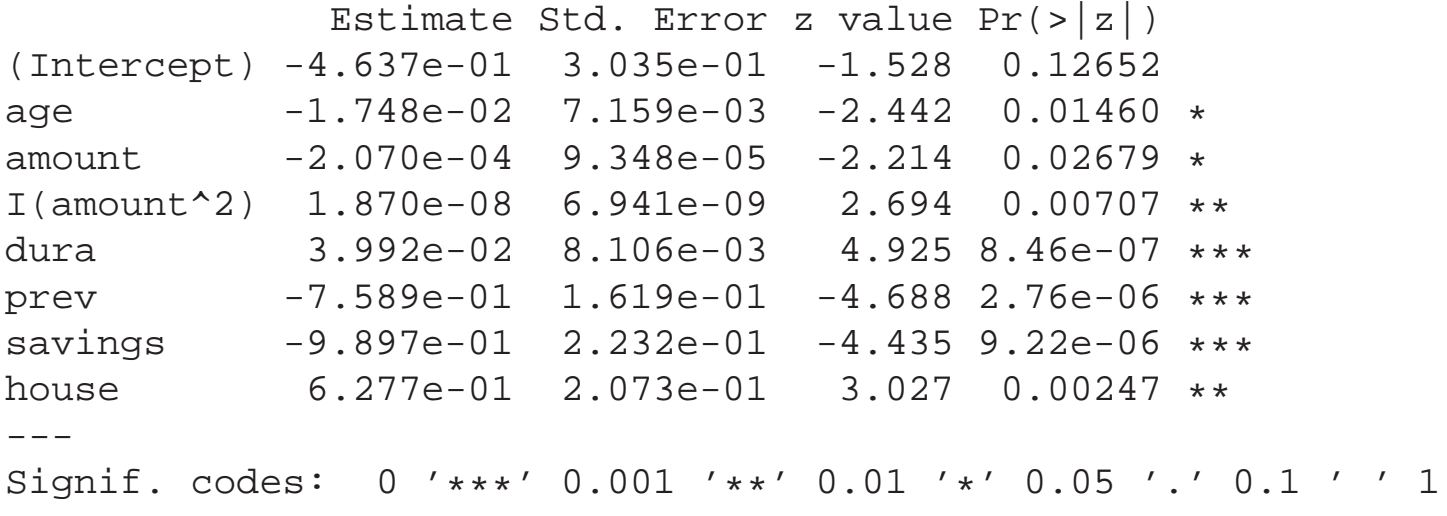

(Dispersion parameter for binomial family taken to be 1)

Null deviance: 1221.7 on <sup>999</sup> degrees of freedom Residual deviance: 1102.1 on <sup>992</sup> degrees of freedom AIC: 1118.1

Number of Fisher Scoring iterations: <sup>4</sup>

### **7.3.3 Auswahl weiterer Regressions- und Zeitreihenmodell e**

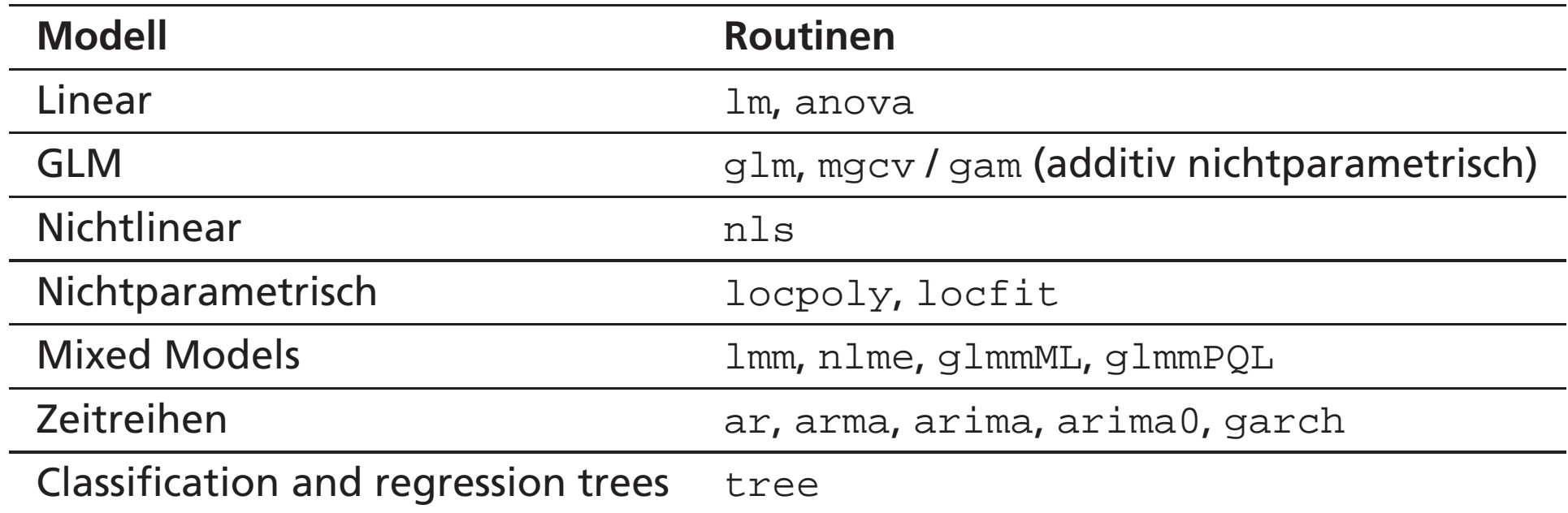

Packages: MASS, stats, KernSmooth, tseries, gam, gcv

## **7.4 Hypothesentests**

### **7.4.1 Normaltests**

```
library(KernSmooth)
f <- bkde(kredit$age)
plot(f, type="l", xlim=range(f$x), ylim=range(f$y))
title("Distribution of Age") ## Verteilung normal?
t <- shapiro.test(kredit$age)
t
t$p.valuelibrary(tseries)
t <- jarque.bera.test(kredit$age)
t
t$p.value
```
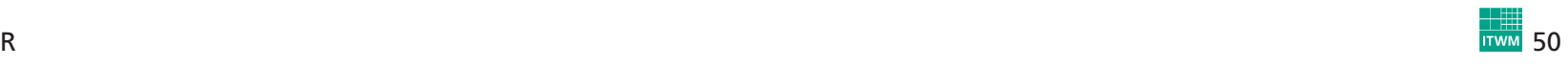

### **7.4.2 Vergleich von Verteilungen**

```
library(KernSmooth)
f0 <- bkde(kredit$age[y==0])
f1 <- bkde(kredit$age[y==1])
plot(f0, type="l", col="blue", xlim=range(c(f0$x,f1$x)), ylim=range(c(f0$y,f1$y)))
lines(f1, col="red")
title("Age vs. Default") ## Verteilungen gleich?
t <- ks.test(kredit$age[y==1],kredit$age[y==0])
t
t$p.valuet <- wilcox.test(kredit$age[y==1],kredit$age[y==0])
t
t$p.value
```
### **7.4.3 Auswahl weiterer Tests**

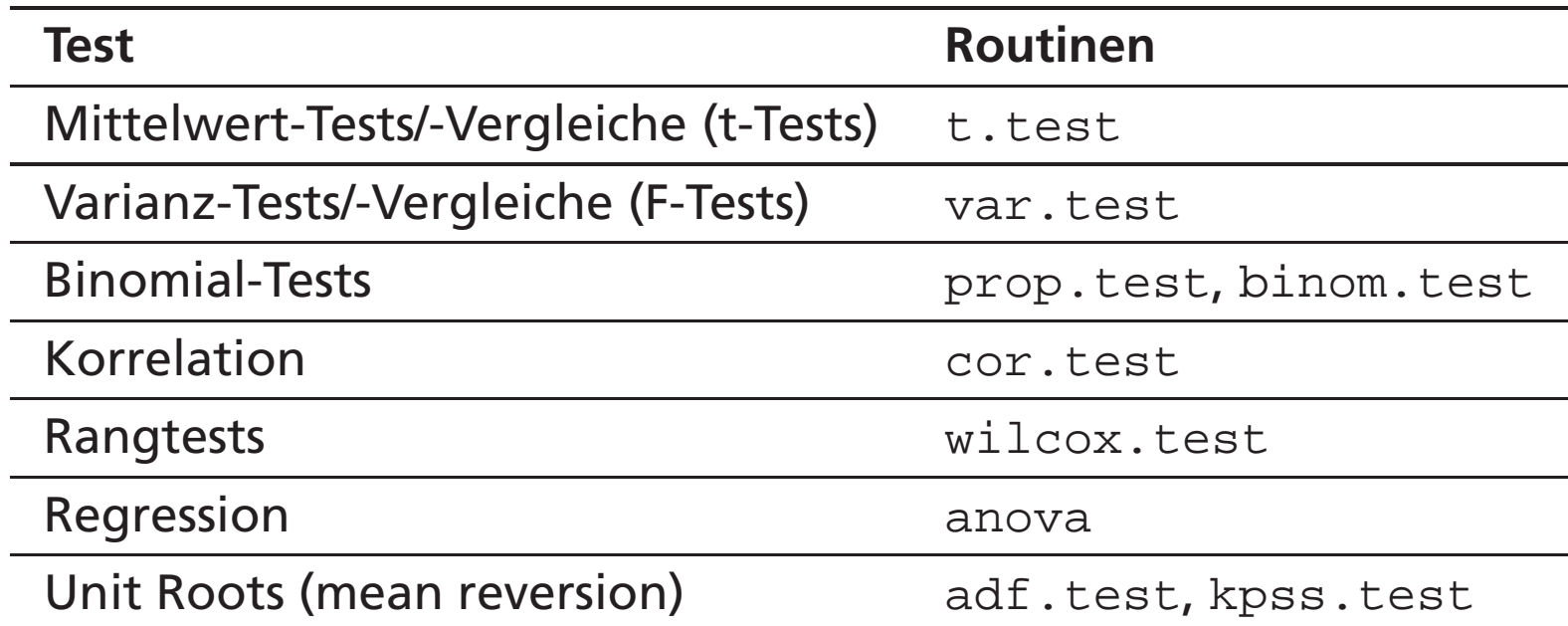

Packages: stats, tseries, exactRankTests

# **8 "Höhere" Mathematik**

# **8.1 Optimierung von Funktionen**

### Lineares Modell

<span id="page-53-0"></span>
$$
y_i = \beta_0 + \beta_1 x_{i1} + \beta_2 x_{i2} + \varepsilon_i
$$

```
n \le -100; b \le -c(-1,3)x <- matrix(rnorm(n
*length(b)),ncol=length(b)) ## Regressoren
e <- rnorm(n)/4
y \le -1 + x x \le x \le b + e## Lineares Modell
l <- lm( y~x ); summary(l) <br> ## built-in Lineare Regression
```
 $\rightarrow$  zu optimieren

$$
QS = \sum_{i} (y_i - x_i^\top \beta)^2
$$

(zugegebenermaßen kein wirklich gutes Beispiel für iterative Optimierung ;-))

### **Optimierung (ohne Konstante)**

QS <- function(b, x, y){ sum( (y - <sup>x</sup> % \*% b)^2 ) } ## Optimierungskriterium  $b0 < -c(0,0)$ opt <- optim(b0, QS, method="BFGS", x=x, y=y) ## Optimierung (ohne Konstante!) opt $\texttt{sum}(\texttt{x } % *^{\texttt{s}})$  opt $\texttt{Span}(\texttt{y})\land 2$  )/sum(  $(\texttt{y}\text{-mean}(\texttt{y}))\land 2$  )  $\texttt{min}(\texttt{X})$  +# R^2

 $\rightarrow$  Bestimmtheitsmaß  $R^2$  kann hier außerhalb von  $[0,1]$  liegen

### **Optimierung (mit Konstante)**

```
b1 < -c(0,0,0)x1 \leftarrow \text{cbind}(\text{rep}(1,n),x)opt1 <- optim(b1, QS, method="BFGS", x=x1, y=y) ## Optimierung (mit Konstante!)
opt1\texttt{sum}(\begin{array}{cc} (x1 \text{ } \$ * \text{ } 8 \text{ } \text{opt1} \text{} \text{spar} \text{ } - \text{ mean}(y))^2 )/sum((y\text{--mean}(y))^2 ) ## R^2
```
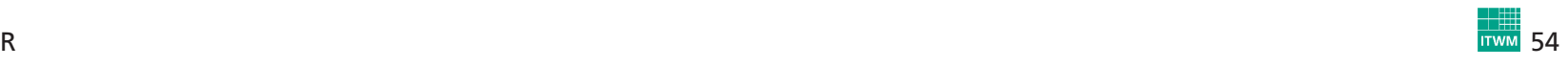

### **Optimierung mit Gradient**

$$
QS = \sum_{i} (y_i - x_i^{\top} \beta)^2 = (y - \mathcal{X}\beta)^{\top} (y - \mathcal{X}\beta), \quad \frac{\partial QS}{\partial \beta} = -2\mathcal{X}^{\top} y + 2\mathcal{X}^{\top} \mathcal{X}\beta
$$

D.QS <- function(b, x, y){ -2\* t(x) %\*% <sup>y</sup> <sup>+</sup> 2\* t(x) %\*% <sup>x</sup> %\*% <sup>b</sup> } ## Gradient

```
opt2 <- optim(b1, QS, D.QS, method="BFGS", x=x1, y=y)
opt2\texttt{sum}(\begin{array}{cc} (x1 \text{ } \$ * \text{ } 8 \text{ } \text{opt2} \text{} \text{} \text{spar} \text{ } - \text{ mean}(y))^2 )/sum( (y\text{--mean}(y))^2 ) ## R^2
```
# $\bf{Optimierung\ mit\ Intervalrestriction}(z.B.~\beta_j\geq 0)$

```
b2 \le -c(0,0,0)x1 \leftarrow \text{cbind}(\text{rep}(1,n),x)opt3 <- optim(b1, QS, D.QS, method="BFGS", lower=0, x=x1, y=y)
opt3\texttt{sum}(\begin{array}{cc} (x1 \text{ } \$ * \text{ } 8 \text{ } \text{opt3} \text{ } \$ \text{par} \text{ } - \text{ mean}(y))^2 )/\texttt{sum}(\begin{array}{cc} (y\text{--mean}(y))^2 ) \text{ } & \text{# } \# \text{ R}^2
```
 $\mathbf{Optimierung\ mit\ linear\ Restrut\ A}$   $\mathbf{R}$   $\mathbf{A}$   $\mathbf{B}$   $\mathbf{C}$   $\mathbf{B}$  .  $\beta_0\geq0$  ,  $\beta_1+\beta_2\leq2$  )

$$
\mathcal{U}\beta - c = \left(\begin{array}{cc} 0 & -1 & -1 \\ 1 & 0 & 0 \end{array}\right) \left(\begin{array}{c} \beta_0 \\ \beta_1 \\ \beta_2 \end{array}\right) - \left(\begin{array}{c} -2 \\ 0 \end{array}\right) \ge 0
$$

```
u \le - \text{cbind}( c(0,1), c(-1,0), c(-1,0))c \le -c(-2,0)
```

```
applyDefaults <- function(fn, ...) { ## um weitere Parameter an QS, D.QS<br>function(x) fn(x, ...) \qquad ## zu übergeben
                                                function(x) fn(x, ...) ## zu übergeben
}
```

```
b4 \le -\text{rep}(0.5, 3)opt4 <- constrOptim(b4, applyDefaults(QS, x=x1, y=y),
                           applyDefaults(D.QS, x=x1, y=y), ui=u, ci=c)
opt4\texttt{sum}(\texttt{x1 $**}\texttt{\$ opt4}\texttt{Spar - mean(y)})^2 )/\texttt{sum}(\texttt{y-mean(y)})^2 ) ## R^2
```
## **8.2 Interpolation**

→ approx **für lineare,** spline **bzw.** interpSpline **für**<br>Spline-Approximation Spline-Approximation

```
x \leftarrow \text{seq}(-5, 5, \text{by=1})y \leftarrow \sin(x)xx < - seq(-5, 5, by=0.1)
y.\text{approx} < -\text{approx}(x,y,\text{xout}=xx)$y
yy \leftarrow \sin(xx)plot(xx,yy, type="l", col="green")
lines(xx,y.approx, lwd=2)
library(splines)
sp <- interpSpline(x,y)
lines(predict(sp,xx), col="red")
```
# **8.3 Numerische Integration**

 $\rightarrow$  <code>integrate</code> für 1-dimensionale, <code>adapt</code> für mehrdimensionale Integration

```
pnorm(0)it <- integrate(dnorm, -Inf,0)
itattributes(it) ## Ergebnis ist Objekt der Klasse "integrate"
it$valuepmvnorm(c(0,0))
pmvnorm(c(0,0))[[1]]library(adapt)
it <- adapt(2, c(-Inf,-Inf), c(0,0), functn=dmvnorm)
attributes(it) ## Ergebnis ist Objekt der Klasse "integration"
it$value
```
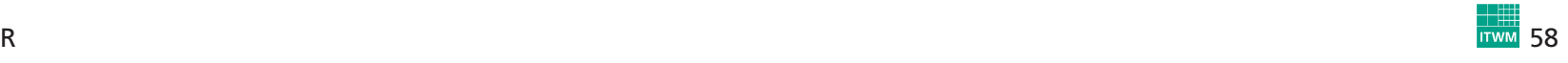

# <span id="page-59-0"></span>**9 Einstieg ins Programmieren**

# **9.1 Funktionen**

```
myfun <- function(x, a) {
  r <- a * sin(x)return(r)}
myfun(pi/2,2)myfun1 <- function(x, a){ a
*sin(x) } ## dasselbe kürzer
myfun1(pi/2,2)myfun2 <- function(x, a=1){ # ppt. Parameter mit Defaultwert=1
  a*sin(x)}
myfun2(pi/2,2)myfun2(pi/2)myfun3 <- function(x, a=NULL){ \# opt. Parameter ohne Defaultwert
  if (!is.null(a)){ a
*sin(x) }else{ cos(x) }
}
myfun3(pi/2,2)myfun3(pi/2)
```

```
myfun4 <- function(x, a=1) {
  r1 <- a*sin(x); r2 <- a*cos(x)<br>return(r1=r1,r2=r2)
                                        ## zwei Ergebnisse (depreciated!)
}
myfun4(pi/2)myfun5 <- function(x, a=1)\{r1 \leftarrow a * sin(x); r2 \leftarrow a * cos(x)return(list(r1=r1,r2=r2)) ## ein Ergebnis (Liste!)
}
myfun5(pi/2)myfun6 <- function(x, a=1, b=2){
  r1 \leftarrow a * sin(x); r2 \leftarrow b * cos(x)return(list(r1=r1,r2=r2))}myfun6(pi/2)myfun6(pi/2) \uparrow ## a=1, b=2 (Defaults)<br>myfun6(pi/2,1,2) \downarrow ## a=1, b=2 (explizit
                                        \## a=1, b=2 (explizit gegeben)
myfun6(pi/2,2) ## a=2, b=2 (nur a explizit gegeben)
                                        \## a=2, b=2 (nur a explizit gegeben)
myfun6(pi/2,b=3) \# a=1, b=3 (nur b explizit gegeben)
```
→ Inputparameter können (wenn sinnvoll) weggelassen werden; mehrere<br>Outputparameter sind eigentlich Listenelemente Outputparameter sind eigentlich Listenelemente

# **9.2 Bedingte Anweisungen, Schleifen**

## • if & Co.

```
x < -1; if (x == 2) print "x = 2")x < - 1; if (x == 2) print("x=2") }else{ print("x!=2") }
```
# • for **&** repeat

```
for (i \in 1:4) \{ print(i) \}for (i in letters[1:4]) { print(i) }
i \le -0; while(i<4){ i \le -1+1; print(i)}
i <- 0; repeat{ i <- i+1; print(i); if (i==4) break }
```
• weitere: ifelse, switch

## **9.3 "Mengenlehre"**

<sup>a</sup> <- 1:3; <sup>b</sup> <- 2:6; <sup>a</sup> %in% b; <sup>b</sup> %in% <sup>a</sup> a  $\langle -c('A'', 'B'')\rangle$ ; b  $\langle -LETTERS[2:6]\rangle$ ; a  $\langle -\rangle$  a  $\langle -\rangle$  b  $\langle -\rangle$  a

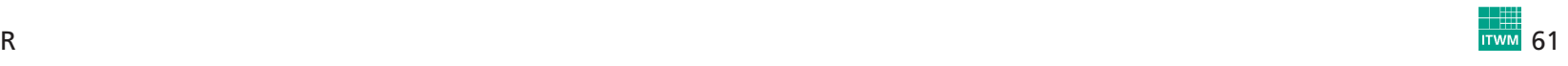

# **9.4 Packages**

- Packages umfassen (eine oder) mehrere Funktionen, werden mit library(<Package-Name>) geladen, in einem Package verfügbare Funktionen können mit library(help=<Package-Name>) abgefragt werden
- zum Erstellen eigener Packages gibt es zwei hilfreiche Funktionen

package.skeleton(<Package-Name>) erstellt die Verzeichnisstruktur des Packages mit Templates für dienotwendigen Files

prompt(<Funktion>)

erstellt ein Template für den Hilfetext zur Funktion

- Kollektionen von Packages heißen Bundles
- Packages oder Bundles installiert man unter Windows mit dementsprechenden Menüpunkt, unter Unix/Linux mit install.packagesoder mit <sup>R</sup> CMD INSTALL <Package-...>.tar.gz

# **9.5 DLLs**

### **C-Funktion:**

```
#include <stdlib.h>
#include <math.h>
/* Compile into shared library: gcc -shared -O2 -o mydll.so mydll.c */
int mysum(double *dim, double *x, double *y, double *z)
\{long i, n;
   n=dim[0];for (i=0; i<n; i++) /* loop over obs */
    {z[i] = x[i] + y[i];}
printf ("mysum in C\n");
   return 0;
}
```
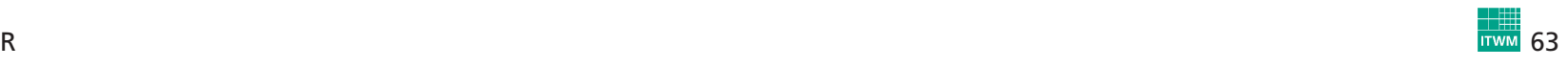

### **Aufruf in R:**

```
dyn.load("mydll.so") ## DLL laden
is.loaded("mysum") ## "mysum" ist da?
d \le -3x \leftarrow 1:3y \le -4:6z \leftarrow rep(0,3)r \leq - . C("mysum", dim=d, x=x, y=y, z=z) ## das geht schief!
r$zd \leq -as.double(3)x \leftarrow as.double(1:3)y \leftarrow as.double(4:6)z \leq -\text{rep}(0.0, 3)r \leq - . C("mysum", dim=d, x=x, y=y, z=z) ## so geht's
r$zz ## -> z ist immer noch 0
r <- .C("mysum", dim=d, x=x, y=y, z=z, DUP=FALSE) ## oder so (ohne Kopie der Param.)
r$zz ## -> z enthält das Ergebnis
dyn.unload("mydll.so") ## DLL unload
```
# **9.6 Tipps & Tricks**

- Syntaxhighlightening (und <sup>R</sup> in (X)Emacs integrieren): ESS <sup>=</sup> "emacs speaks statistics" von <http://ess.r-project.org/> downloadenund in .emacs einbinden: (load "<Pfad zu ESS>/ess-5.1.24/lisp/ess-site")
- Syntaxhighlightening für Windows gibt es auch in WinEdt [\(http://cran.at.r-project.org/contrib/extra/winedt\)](http://cran.at.r-project.org/contrib/extra/winedt)
- Runden und Formatieren von Zahlen geht mit round, floor, ceiling, signif, formatC
- Strings (character vectors) können bearbeitet werden mit paste, substr, nchar, strsplit, toupper, tolower, sub
- Datumsgenerierung mit as.POSIXlt und strptime, z.B. as.POSIXlt( strptime("20050101","%Y%m%d"))+(0:364)\*86400 erzeugt alle Tage des Jahres 2005;

<sup>d</sup> <- as.POSIXlt( strptime("20050926","%Y%m%d")); d\$wday gibt den Wochentag des 26.9.2005 an

- mit system kann man Betriebssystemkommandos ausführen, z.B. unter Linux: system("cal <sup>09</sup> 2005")
- die Funktionen xtable (Package: xtable) und latex (Package: Hmisc )können R-Objekte als Latex-Kode speichern
- mit eval und parse können Zeichenketten als Ausdrücke ausgewertet werden:

```
eval( parse( text=paste('x." ,as. character(1:2), " < -0".sep='") ) )print(x.1)
```
- es gibt in <sup>R</sup> zwei Verfahren für OOP: S3- und S4-Klassen; zur Informationüber die Komponenten von S3-Klassen (älterer Ansatz) sind die Funktionen class, attributes nützlich während für S4-Klassen (neuerer Ansatz) getClass, slot, slotNames verwendet werden
- Methoden können klassenabhängig sein, z.B. erhält man mit methods(print) alle zur Funktion gehörenden Methoden

# <span id="page-67-5"></span><span id="page-67-4"></span><span id="page-67-3"></span><span id="page-67-2"></span><span id="page-67-1"></span><span id="page-67-0"></span>**Literatur**

Becker, R. A. and Chambers, J. M. (1984). *S. An Interactive Envrionment for Data Analysis and Graphics*, Wadsworth and Brooks/Cole, Monterey.

Becker, R. A., Chambers, J. M. and Wilks, A. R. (1988). *The New <sup>S</sup> Language*, Chapman & Hall, London.

Chambers, J. M. and Hastie, T. J. (1992). *Statistical Models in <sup>S</sup>*, Chapman & Hall, London.

- Dalgaard, P. (2002). *Introductory Statistics with <sup>R</sup>*, Springer. ISBN 0-387-95475-9. **URL:** *http://www.biostat.ku.dk/ pd/ISwR.html*
- Ligges, U. (2005). *Programmieren mit <sup>R</sup>*, Springer-Verlag, Heidelberg. ISBN 3-540-20727-9, in German. **URL:** *http://www.statistik.uni-dortmund.de/ ligges/PmitR/*
- Murrell, P. (2005). *<sup>R</sup> Graphics*, Chapman & Hall/CRC, Boca Raton, FL. ISBN 1-584-88486-X. **URL:** *http://www.stat.auckland.ac.nz/ paul/RGraphics/rgraphics.html*
- Venables, W. N. and Ripley, B. D. (2000). *<sup>S</sup> Programming*, Springer. ISBN 0-387-98966-8. **URL:** *http://www.stats.ox.ac.uk/pub/MASS3/Sprog/*

Venables, W. N. and Ripley, B. D. (2002). *Modern Applied Statistics with S. Fourth Edition*, Springer. ISBN0-387-95457-0.**URL:** *http://www.stats.ox.ac.uk/pub/MASS4/*